**AWS Black Belt Online Seminar**

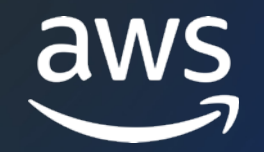

## **AWS Cloud Development Kit (CDK)**

Basic #2

基本的なコンポーネントと機能

⾼野 賢司

Solutions Architect 2023/08

© 2023, Amazon Web Services, Inc. or its affiliates.

## **⾼野 賢司** こうの けんじ

*ソリューションアーキテクト @名古屋 アマゾンウェブサービスジャパン合同会社*

### Baseline Environment on https://github.com/aws-samples

## 好きな AWS サービ

## **アジェンダ**

- 1. CDK App のライフサイクル
- 2. CDK App の構成要素
- 3. リソースとパラメータの参照
- 4. リソースのインポート

# **CDK App のライフサイクル**

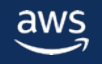

## **AWS CDK の概念** https://docs.aws.amazon.com/cdk/v2/guide/home.html

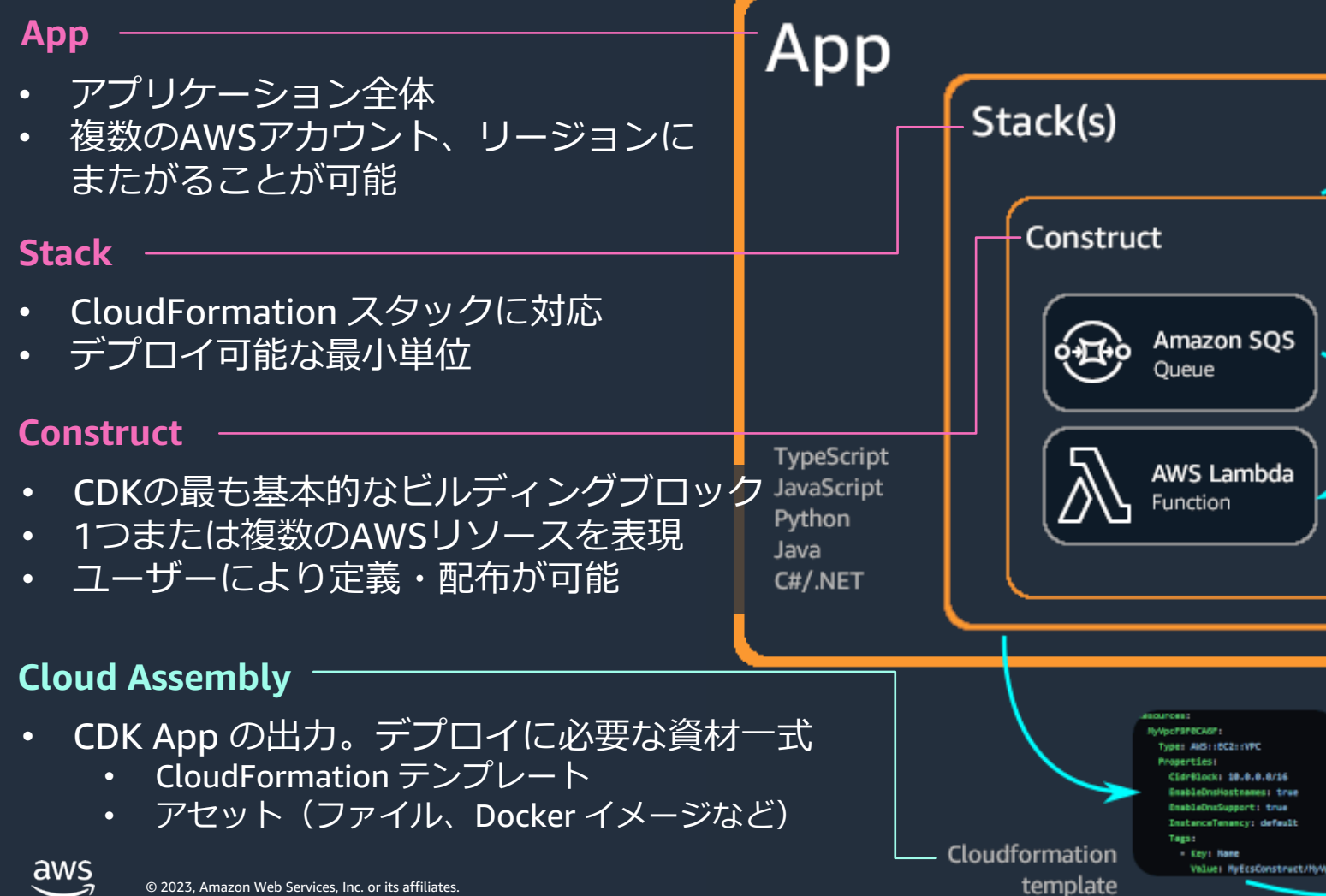

© 2023, Amazon Web Services, Inc. or its affiliates.

## **AWS CDK と AWS CloudFormation の関わり**

\* Asset はここでは図示していません

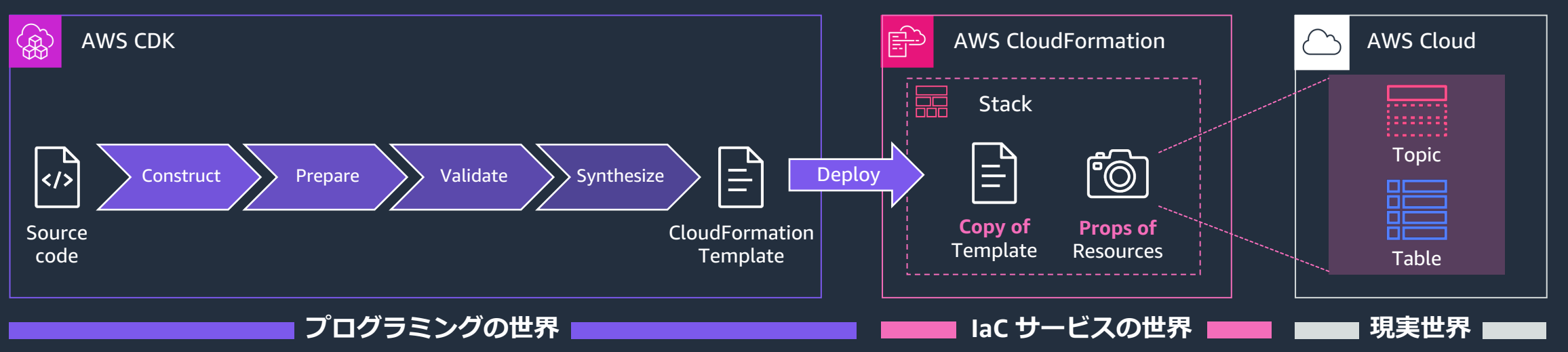

- リソースのあるべき状態を宣言する
- CloudFormation テンプレートに ロジックを含めることはできないため \* 未確定な値は CDK または別のプログラムで解決するか CloudFormation の機能で渡す必要がある
	- \* ここでは任意の処理を組み込めるわけではないことを指す。 Fn::If や Fn::FindInMap などで単純なロジックは記述可能。
- ユーザーの指示を テンプレートとして 受け取って API を呼び出し
- **スタックに永続化**
- テンプレートのコピー
- 管理しているリソースの設定
- Export / Import された値
- さまざまな⼿段で 変更されうる
- CloudFormation で 管理されていない ものもある

## **CDK App のライフサイクル**

- CDK App は CDK CLI によって実行され、さらに実行は 4 つ
- CDK App のコードは基本的に Construction フェーズで実行
	- 後続フェーズで Validate される例: RestApi にメソッドが一つも含まれ
- CDK App のコード実行が完了してから CloudFormation や
	- コード上でデプロイ時に決定される値を受け取ったり、デプロイ中に処 (未決定の値を扱う Token や、Custom Resource, Trigger などの機能7

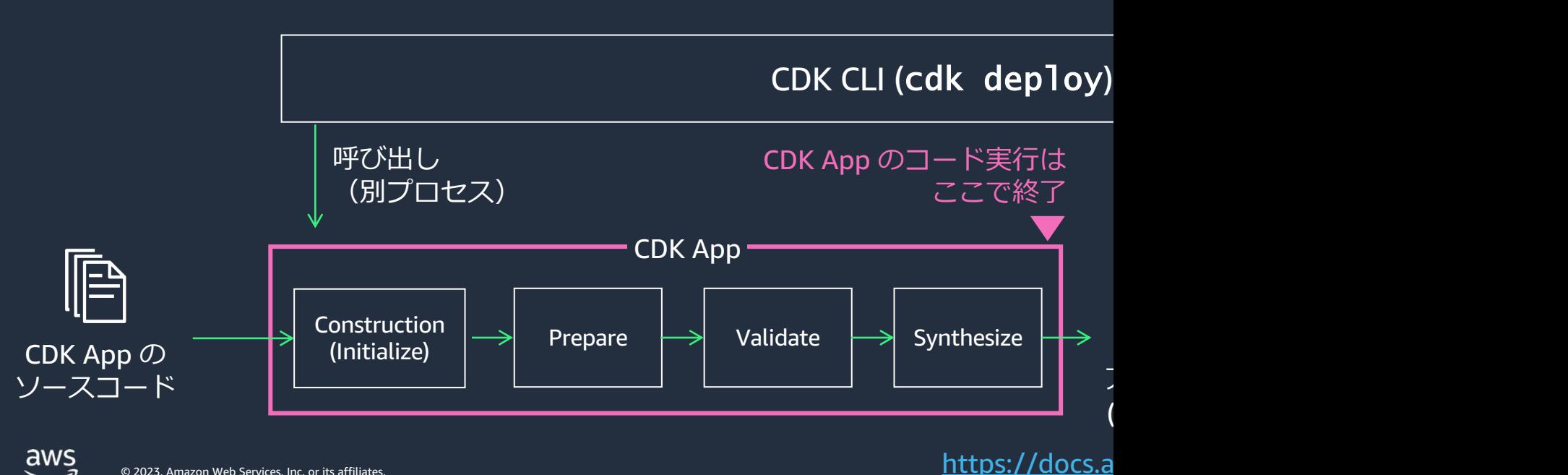

## **Dive Deep: CDK App のライフサイクル**

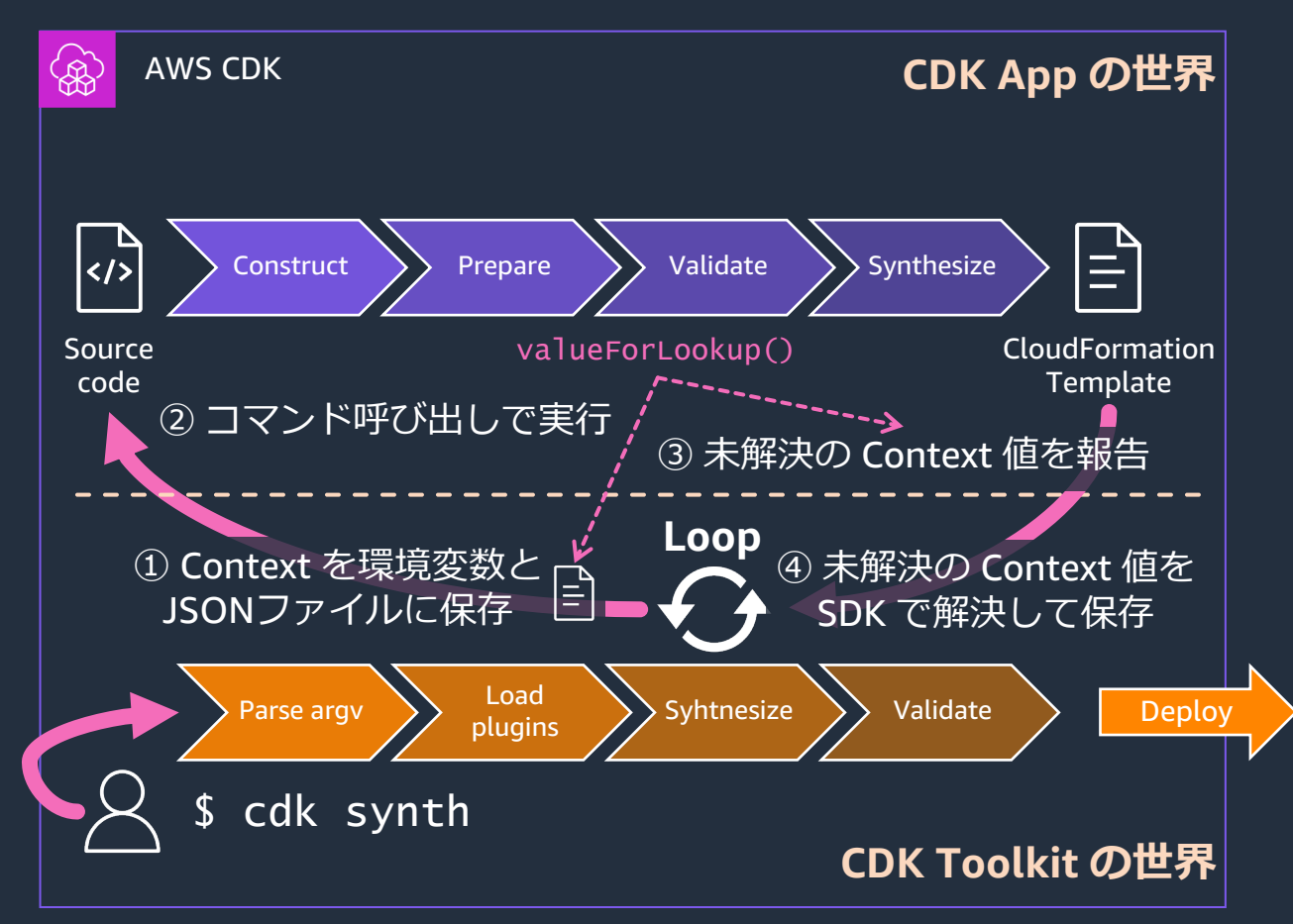

- CDK App の役割は CloudAssembly を作成すること
- CDK Toolkit の役割は CDK App のために Context などの周辺環境を準備したり diff の⽣成やデプロイなどの処理を⾏うこと
- **CDK App と CDK Toolkit は直接統合しない**
	- CDK App をコマンドで実行(別プロセス)
	- Context は環境変数や JSON で渡す (言語非依存)
- valueFromLookup などによって 未解決の Context 値が参照されると **CDK App が複数回実⾏されることがある**
	- CDK App で SDK 呼び出しや副作用のある処理を書く場合 パフォーマンス劣化や冪等性、権限などに注意

## **いろいろな差分の検出**

### CloudFormation ドリフト検出

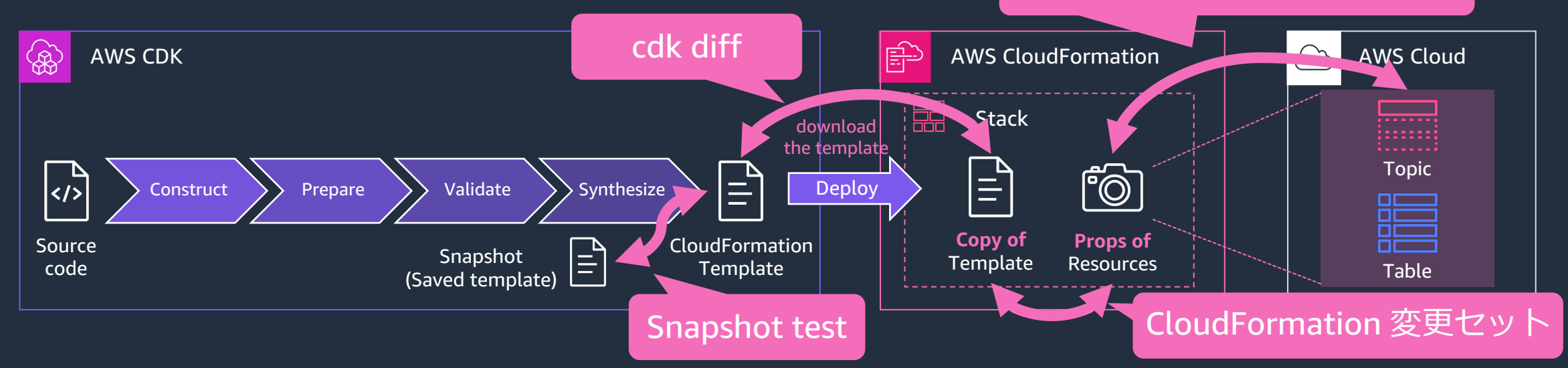

### **cdk diff コマンド**

aws

- 合成したテンプレートと すでにデプロイ済みのテンプレートを比較
- リソースの置換が起こるかどうかも仕様から確認

### **CDK のスナップショットテスト**

• 合成したテンプレートと 以前のテンプレート(スナップショット)を比較

### **CloudFormation 変更セット**

- 新しいテンプレートをアップロードし 保存されているスタックリソースの状態と比較
- UpdateStack が呼ばれると以前の変更セットは削除

### **CloudFormation ドリフト検出**

• 保存されているスタックリソースの状態と 現在のリソースの状態を比較

# **CDK App の構成要素**

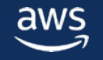

### **Construct**

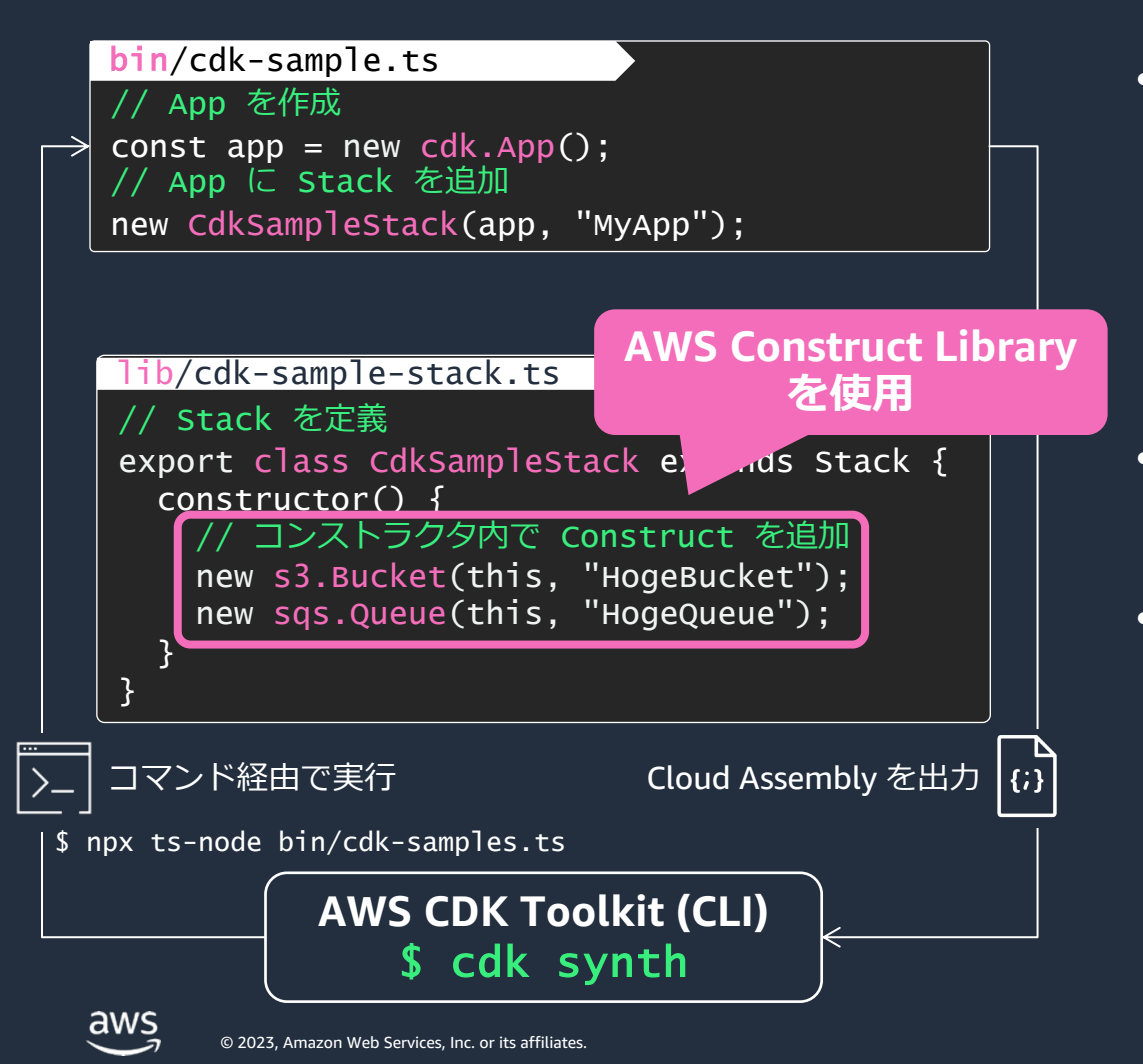

- CDK におけるもっとも基本的な構成要素で クラウドコンポーネントを表現する
	- 単一のリソース (Amazon S3 Bucket など) だけでなく 複数のリソースを含むハイレベルな Construct を定義可能
	- App や Stack などのクラスも Construct を実装している
- AWS Construct Library が標準で提供されるほか ユーザーが独⾃の Construct を定義・配布可能
- Construct Programming Model (CPM) の一部
	- クラウドアプリケーションなどの望ましい状態を定義して 抽象化するためのプログラミングモデル
	- CDK v2 から Construct は独⽴したライブラリとなり CDKTF, CDK8s, Projen などの他のツールでも使用される

11

## **Construct のシグネチャ**

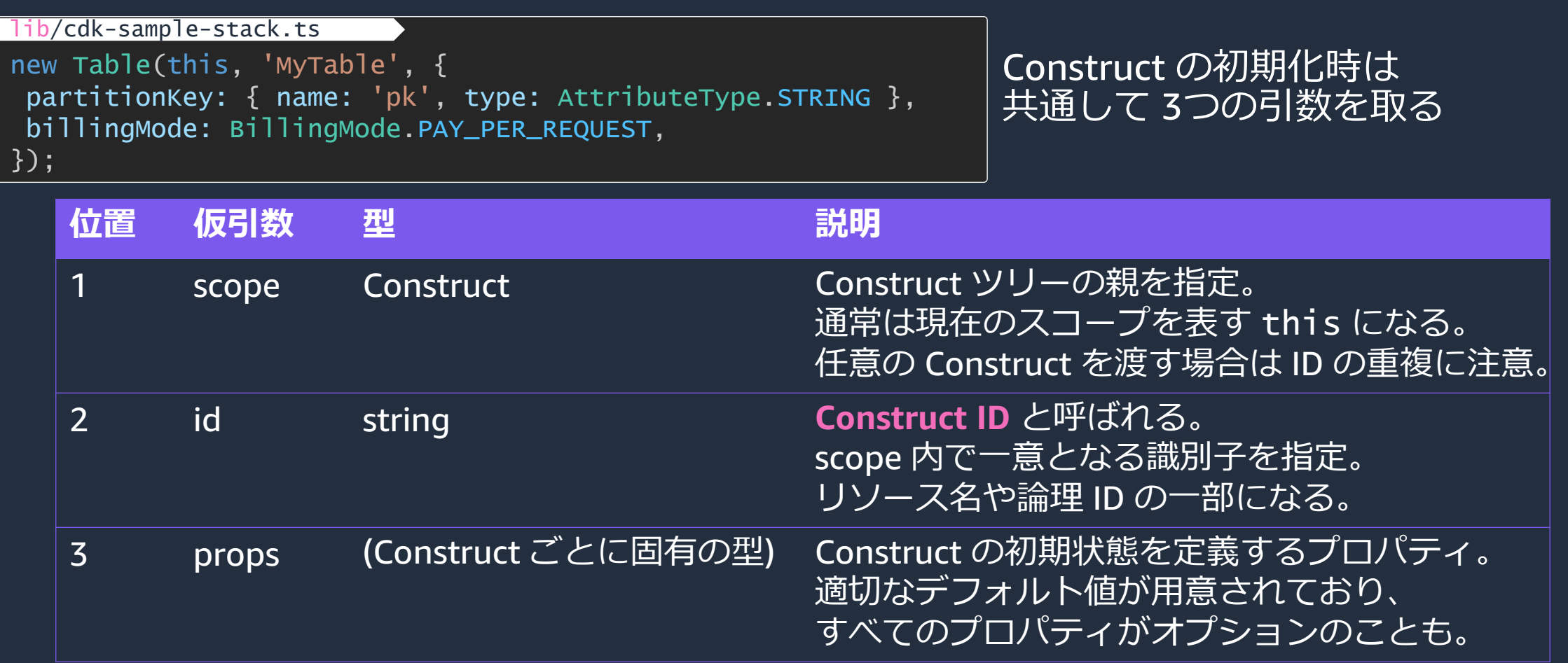

## **複数の Construct をまとめる(コンポジション)**

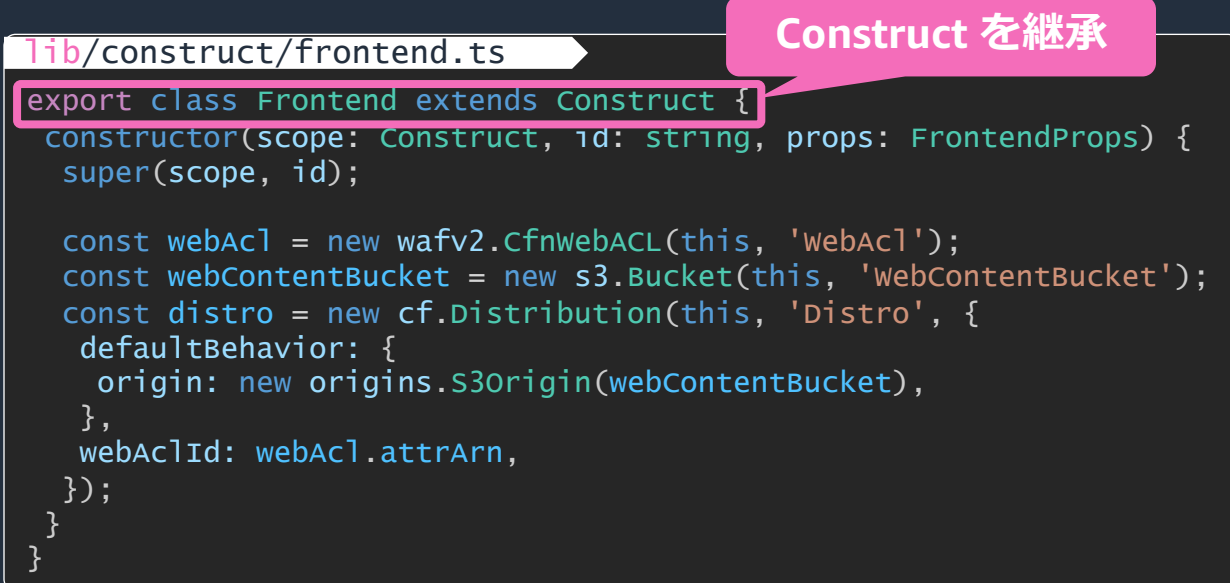

※簡素化のため一部の必須プロパティを省略

※ L2 Construct を新たに作成して AWS CDK にコントリビュートする場合は作成方法が異なる https://github.com/aws/aws-cdk/blob/main/CONTRIBUTING.md https://github.com/aws/aws-cdk/blob/main/docs/DESIGN\_GUIDELINES.md

- **Constr** 複数の
- CDK で もっと
	- Cloud Stack CDK . ファー
	- $\overline{\mathop{\prime}\mathop{\mathsf{F}\mathop{\mathsf{rk}}\nolimits}}\cup$ ライブ Projen https:// $q$ awscdk-

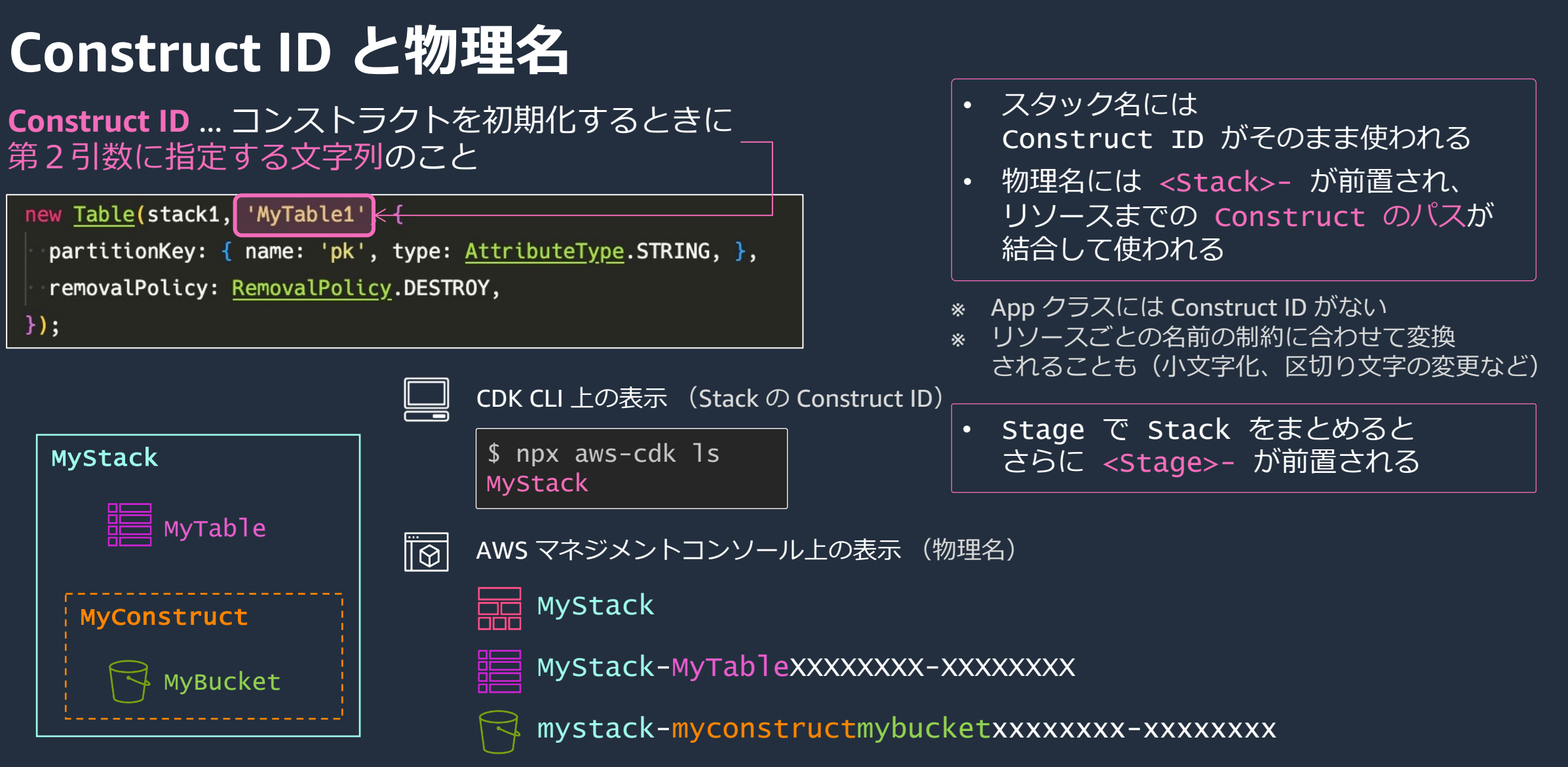

aws

## **Construct の使い分けとエスケープハッ**

### **Raw Resource L1 Construct L2 Construct**

プロパティに型がないため 指定には注意が必要

L1 が存在しないときにのみ使用。 L2 にないリソースやプロパティ、 Override, Depencency の指定が 必要な場合に使用

優先的に使用。 **便利なメソッド**や デフォルト値をす

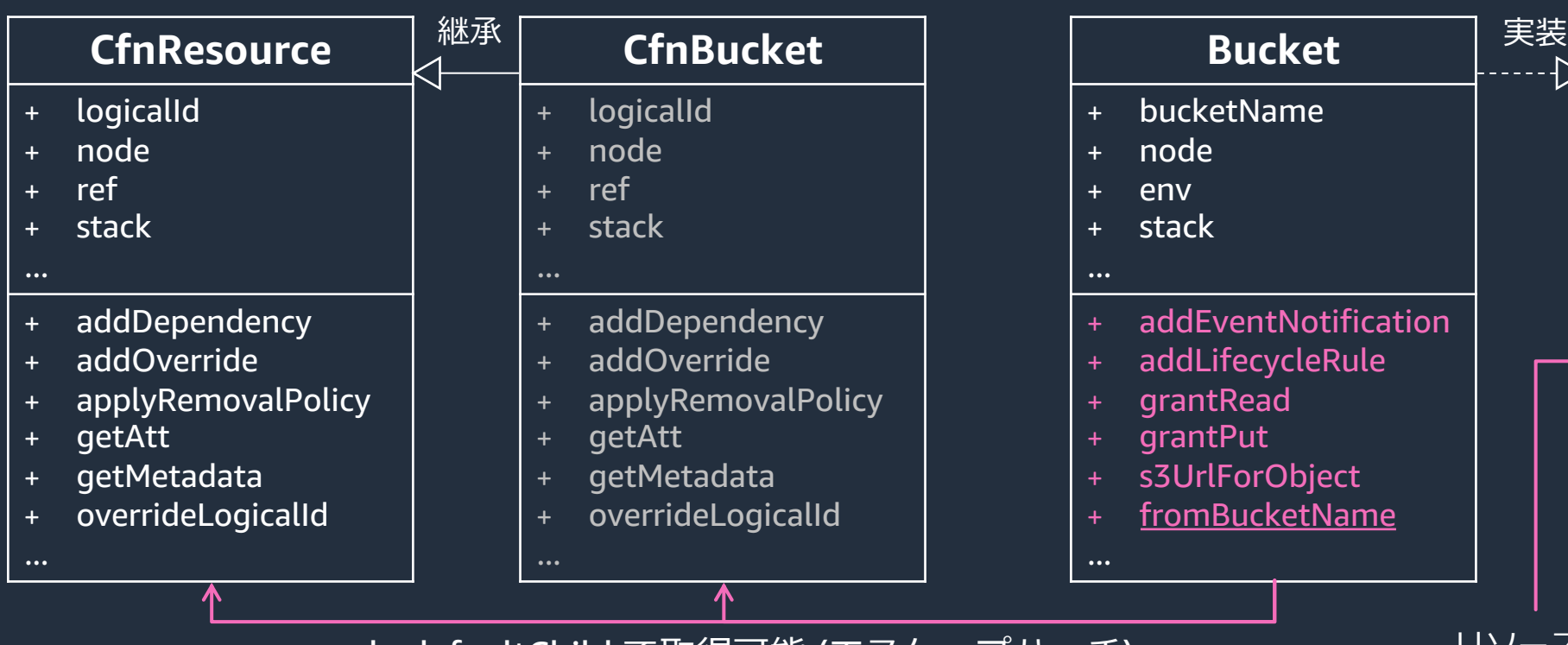

node.defaultChild で取得可能 (エスケープハッチ)

© 2023, Amazon Web Services, Inc. or its affiliates. https://docs.aws.amazon.com/cdk/v2/guide/cfn\_layer.html

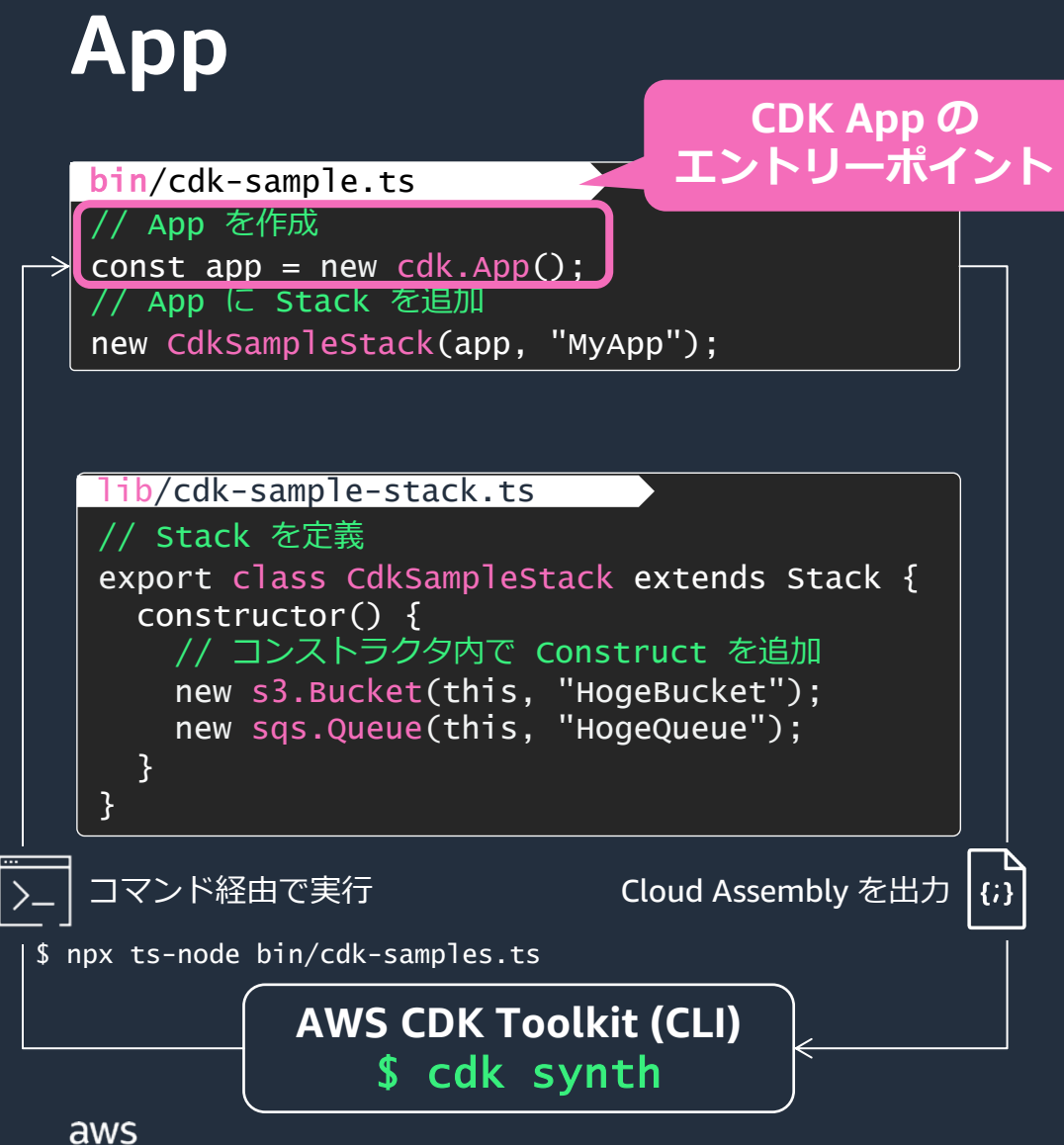

- アプリケーション全体を表現する Construct ツリーの根
- 複数のAWSアカウント、リージョンをまたいで Stack を一元管理できる
- Stack の依存関係からデプロイ順序を⾃動で管理
- App は CDK CLI からコマンド経由で実行され Cloud Assembly を作成する
	- cdk.json の app プロパティまたは CDK CLI の --app オプションで指定(上書き)
- App の終了後に CDK CLI によって Cloud Assembly のデプロイが⾏われる
	- デプロイ中のプロセスには直接干渉できない

## **Stack**

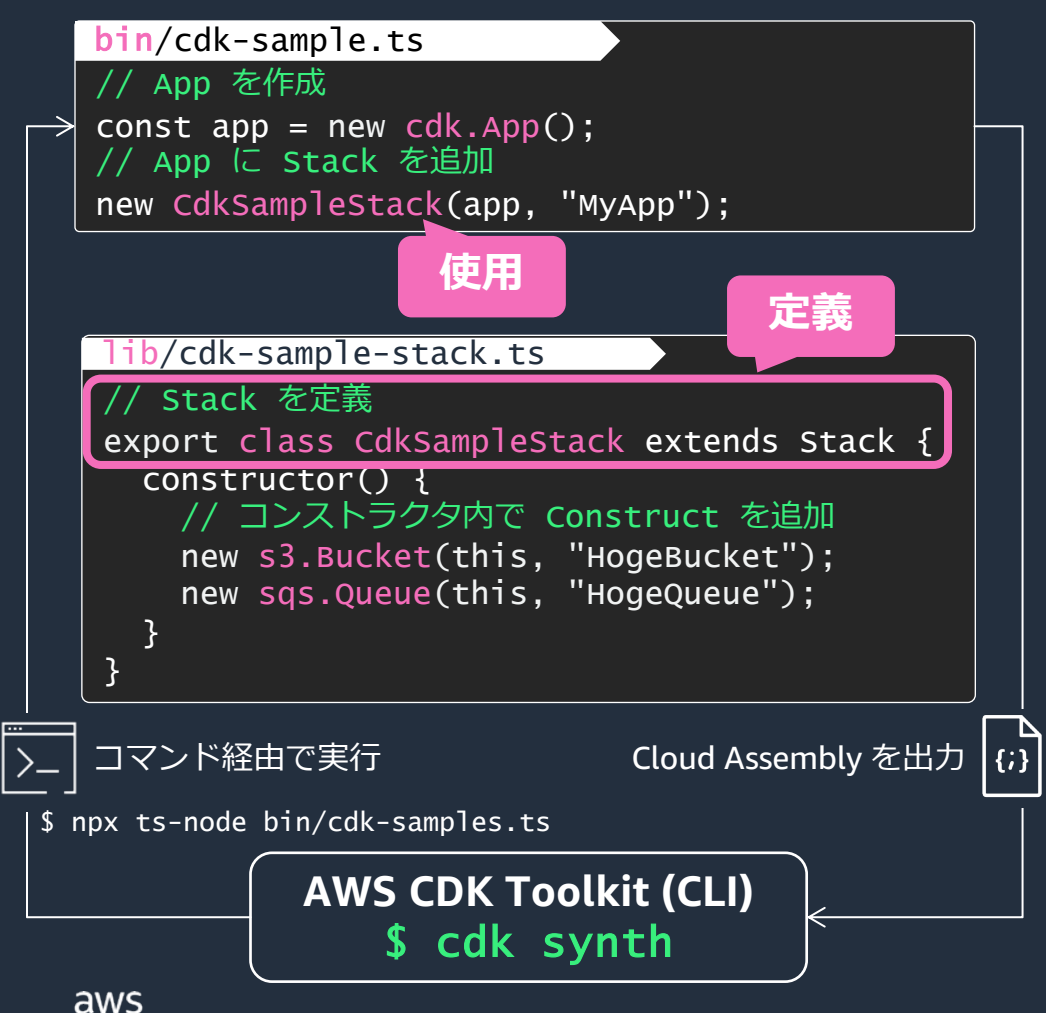

**CloudFormatio CloudFormatio** 

> https://docs.aws.ama /UserGuide/cloudform

- CDK は CloudFo AWS リソース? AWS リソースI
- Stack ごとに AV 指定可能
- tags プロパティ 配下のタグ付け タグを付けられ

## **Stage**

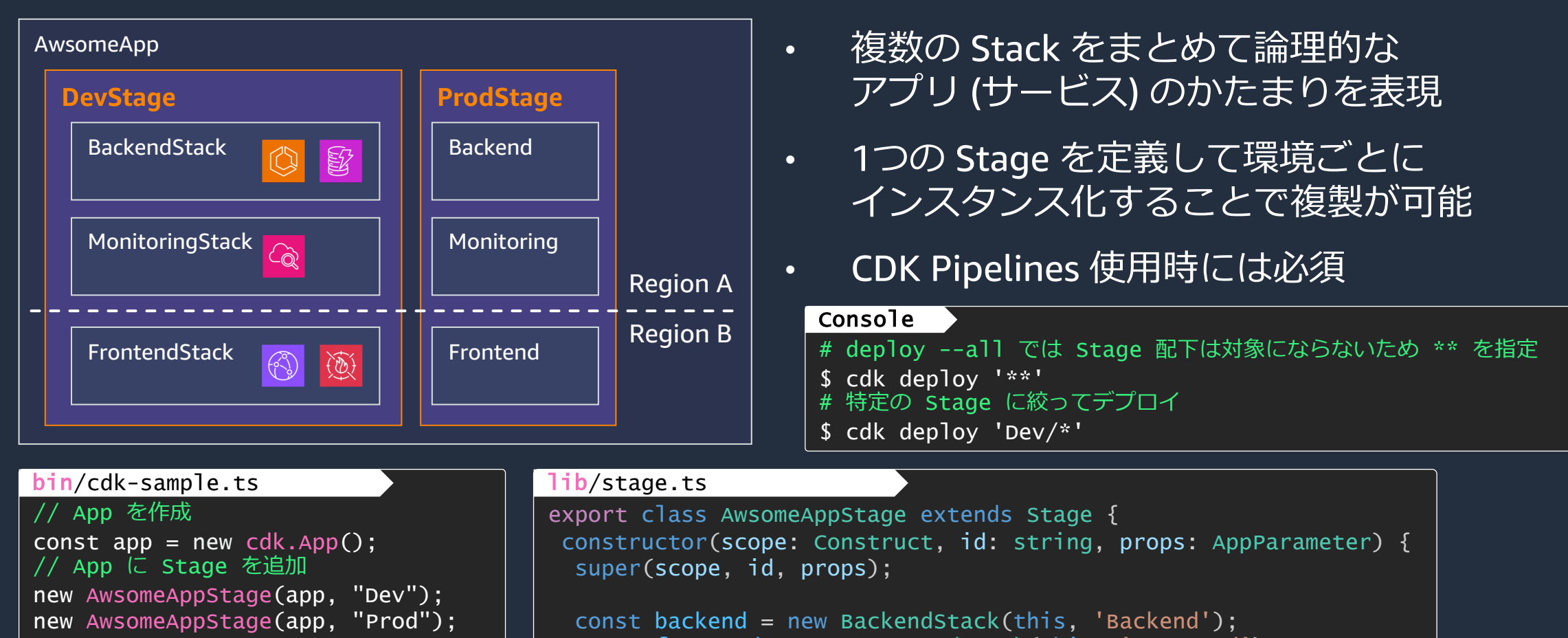

const frontend = new FrontendStack(this, 'Frontend'); const monitoring = new MonitoringStack(this, 'Monitoring');

aws

## **Environment**

```
new Stack(app, 'LocalStack', {
 env: {
  account: process.env.CDK_DEFAULT_ACCOUNT,
  region: process.env.CDK_DEFAULT_REGION,
 },
});
new Stage(app, 'VirginiaStage', {
 env: {
  account: '123456789012',
  region: 'us-east-1',
 },
});
bin/cdk-sample.ts
```
- Stack や Stage を初期化するときに デプロイ先の AWS アカウントとリージョンを指定
	- env, account, region いずれも指定はオプション
	- 指定を省略すると、環境に依存しないスタックとみなされる (environment-agnostic)
	- この場合 Vpc.fromLookup や stack.region などの AWS 環境を特定する必要のあるコードは機能しない
- 環境変数 CDK\_DEFAULT\_ACCOUNT と CDK\_DEFAULT\_REGION が CDK CLI によって提供
	- CDK CLI 実⾏時の環境変数や AWS CLI Profile から解決
	- 外部からこの環境変数を与えることはできない
	- 指定を省略した場合とは異なり、環境に依存するコードは 動作するが、CDK CLI 実⾏時の環境に影響されるため注意

### **Asset**

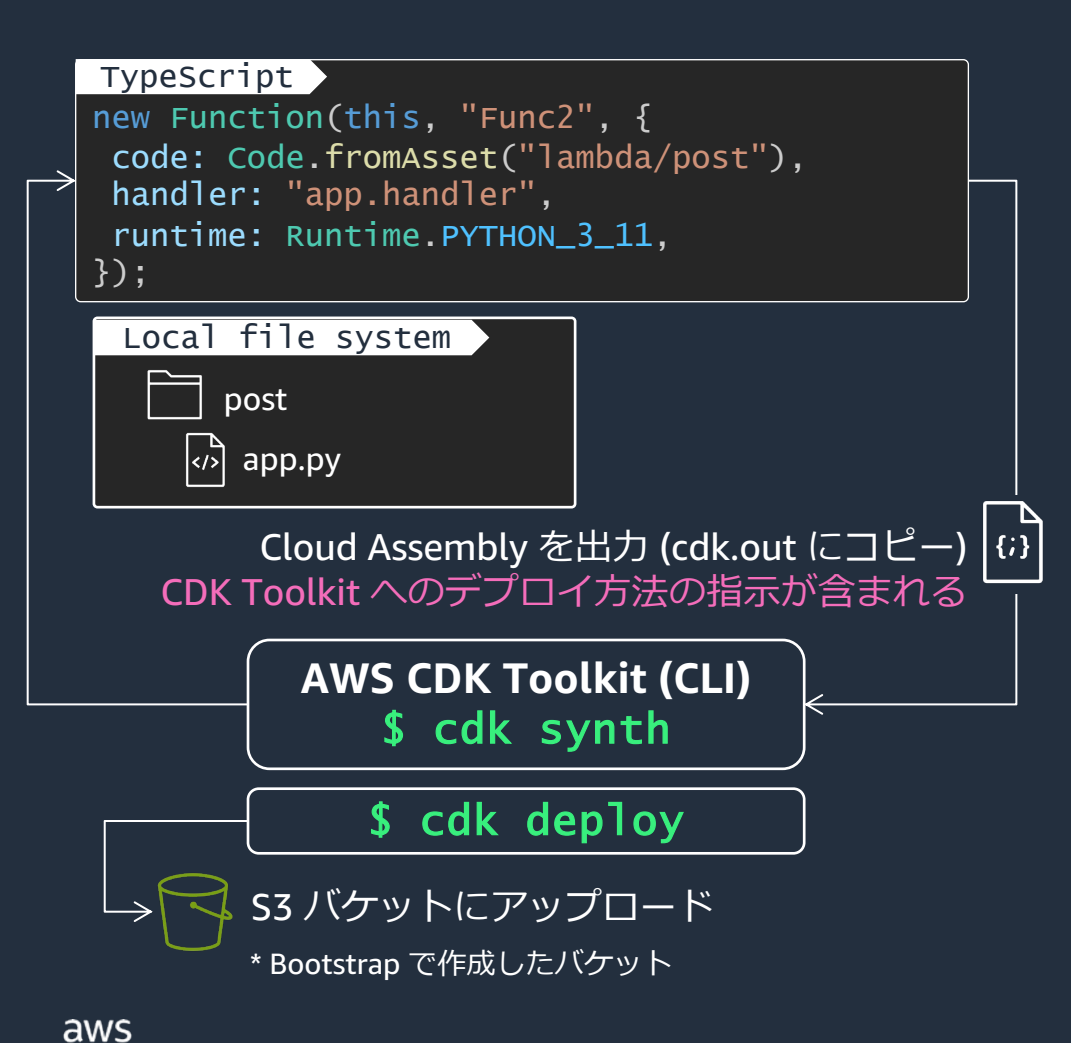

- CDK App と一純 ディレクトリ、
- zip 圧縮 または アップロードは
- バンドル時に任
	- 例: フロントエン
	- 参考: aws\_s3\_as https://docs.aw cdk-lib.aws\_s3\_

### **Context**

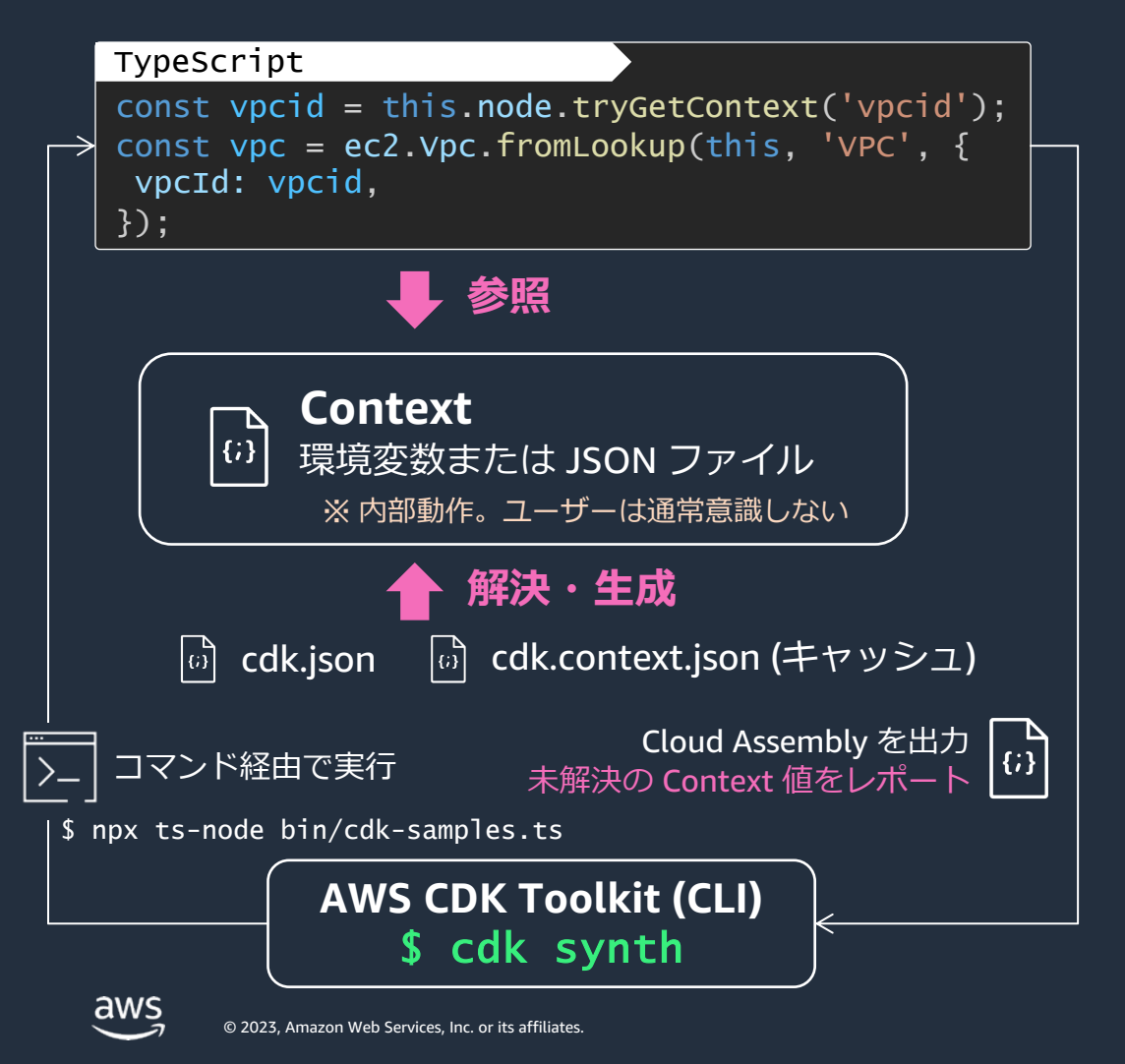

- CDK App から参照できる Key-Value ペア
	- node.tryGetContext() で参照可能
- cdk.json の context プロパティと CDK CLI の -c, --context で任意の値を渡せる
	- シンプルな Key-Value のため使い勝⼿は限定的
- CDK CLI は CDK App の合成中に未解決の値が レポートされると、AWS SDK を使用して解決。 解決した値は cdk.context.json にキャッシュ
	- 最新の Amazon Linux 2 AMI ID や Availability Zone ID 等 環境や実⾏タイミングによって変化しうる値を保持して 決定論的なデプロイを⾏えるようにする
	- このため cdk.context.json は⼿で編集せず Git にコミットすることを推奨
	- キャッシュの削除は cdk context --reset コマンド <sup>21</sup>

## **Feature Flag (機能フラグ)**

- 後⽅互換性を保ちながら CDK を進化させたり、 特定のクラスやメソッドの動作を変更したりできる
- cdk.json にコンテキスト値として指定(cdk context --
- cdk init で新しいプロジェクトを作成した場合、 推奨されるすべての機能フラグを有効にした cdk.j

#### **Currently recommended cdk.json** The following json shows the current recommended set of flags, as cdk init would generate it for new projects.  $\mathbf{f}$ "context": { "@aws-cdk/aws-lambda:recognizeLayerVersion": true, "@aws-cdk/core:checkSecretUsage": true, "@aws-cdk/core:target-partitions": [ "aws". "aws-cn" 1, "@aws-cdk-containers/ecs-service-extensions:enableDefaultLogDriver": true, "@aws-cdk/aws-ec2:uniqueImdsv2TemplateName": true, "@aws-cdk/aws-ecs:arnFormatIncludesClusterName": true, aws

最新の機能フラ 推奨される機能 https://github.cor /packages/%40aw

## **Bootstrapping**

CDK App をデプロイする前に、ファイルを保存するための S3, CDK Toolkit や CloudFormation が Assume する IAM Role など

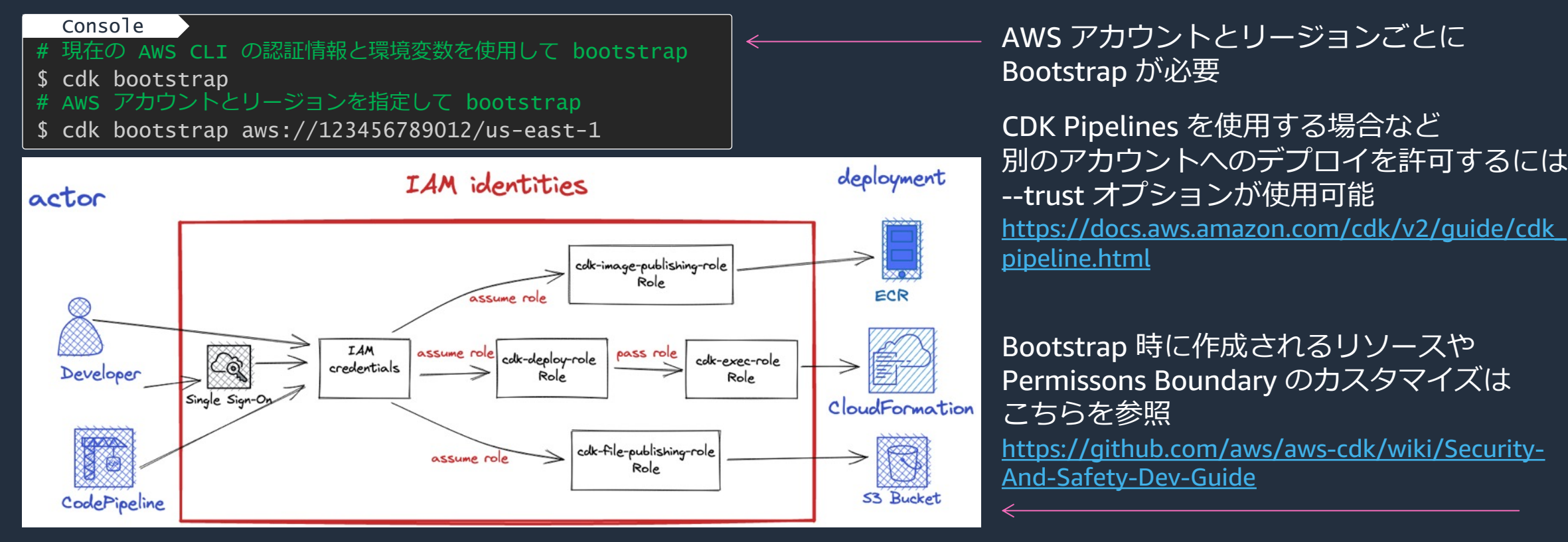

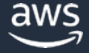

## **Token**

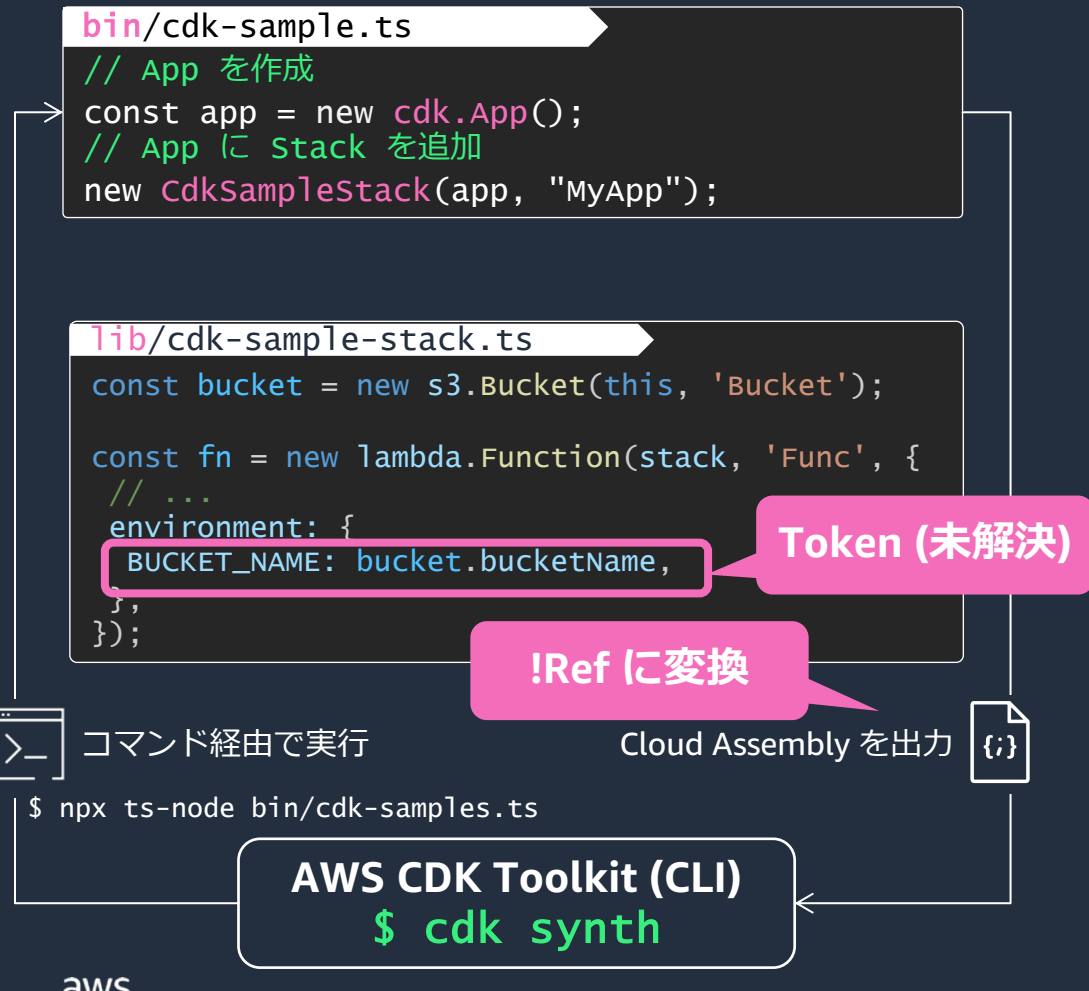

- CDK App で未解決の値を扱うためのクラス
- 合成中の後続のコードで決定される値
	- Lazy.string など
	- produce 関数で値を返す実装を⾏う必要がある
- デプロイ時に決定される値
	- Amazon S3 バケット名などのプロパティは Token を返す
	- 合成後に CloudFormation の Ref 関数に変換される
- Token を参照するとプレースホルダが返る \${TOKEN[Bucket.Name.1234]}
	- 他のリソースに渡せるが、⽂字列結合以外の演算は不可

## **Aspect**

- 指定されたスコープのすべての Construct への操作を実装
- [タグをつけたり、削除ポリシー](https://github.com/aws-samples/cdk-integ-tests-sample/blob/0a9f9baa0c90a623242d1158d918ebf5a08f566d/lib/cdk-integ-tests-demo-stack.ts)を設定する他に、暗号化の有
- CDK App の合成中、Prepare フェーズで visit 関数が呼び
- Stage をまたいだ適用はできない

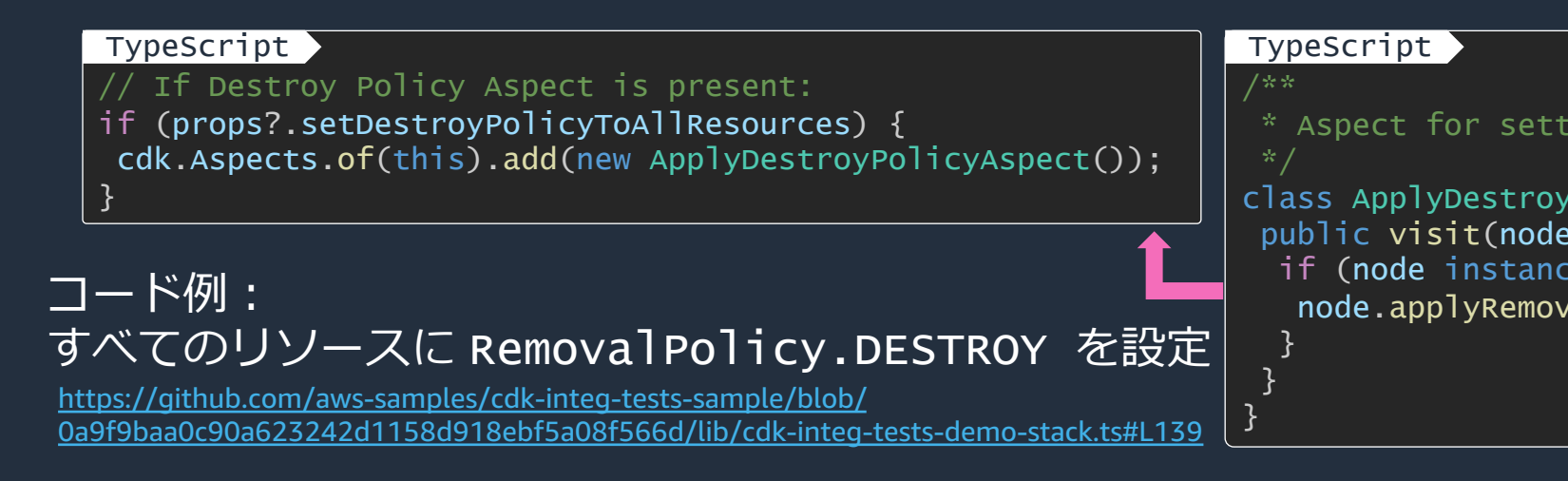

aws

## **Tag をつける**

- 指定されたスコープのすべての Construct に⼀括でタグをつけることができる
- Tags.of( SCOPE ).add() / Tagas.of ( SCOPE ).remove()
- タグの操作が競合した場合、 priority が高いものが採用される
	- デフォルト: 追加: 100, CloudFormation リソースへの直接追加: 50, 削除: 200
- Aspect を使⽤しているため、Stage をまたいだ適⽤はできない
- タグ付け可能なリソースにのみ付与されるため、ユーザーがリソースを検査する必要はない

#### TypeScript

```
// タグを付与
Tags.of(myConstruct).add('key', 'value');
// 優先順位を指定してタグを付与
Tags.of(myConstruct).add('key', 'value', { priority: 300 });
// タグを削除
Tags.of(myConstruct).remove('key');
```
## **リソースとパラメータの参照**

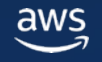

## **CDK App 内のリソースの参照**

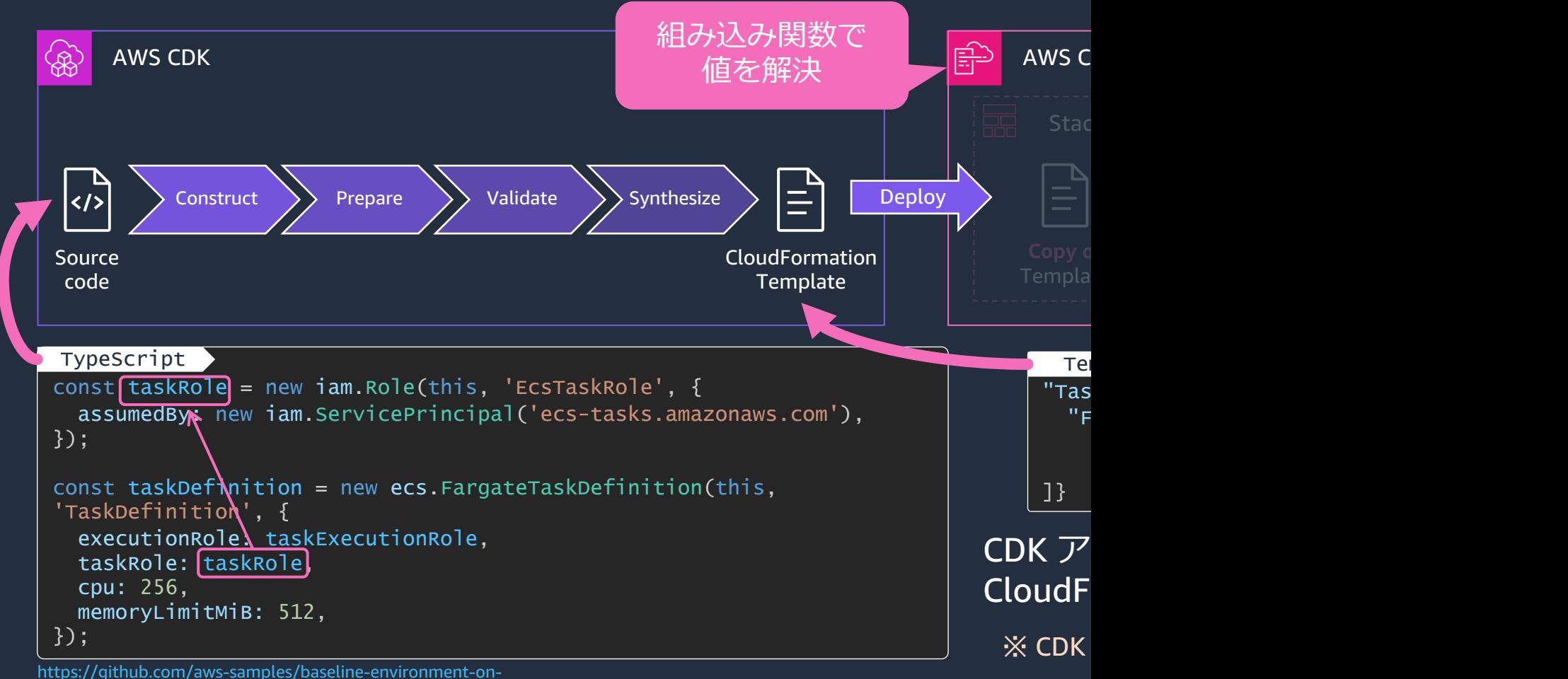

aws/blob/f10bcf1167977976b8129483b2e26c46aef4006e/usecases/blea-guest-ecs-app-sample/lib/construct/ecsapp.ts#L197

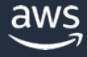

## 参照するリソースの場所に応じてテンフ

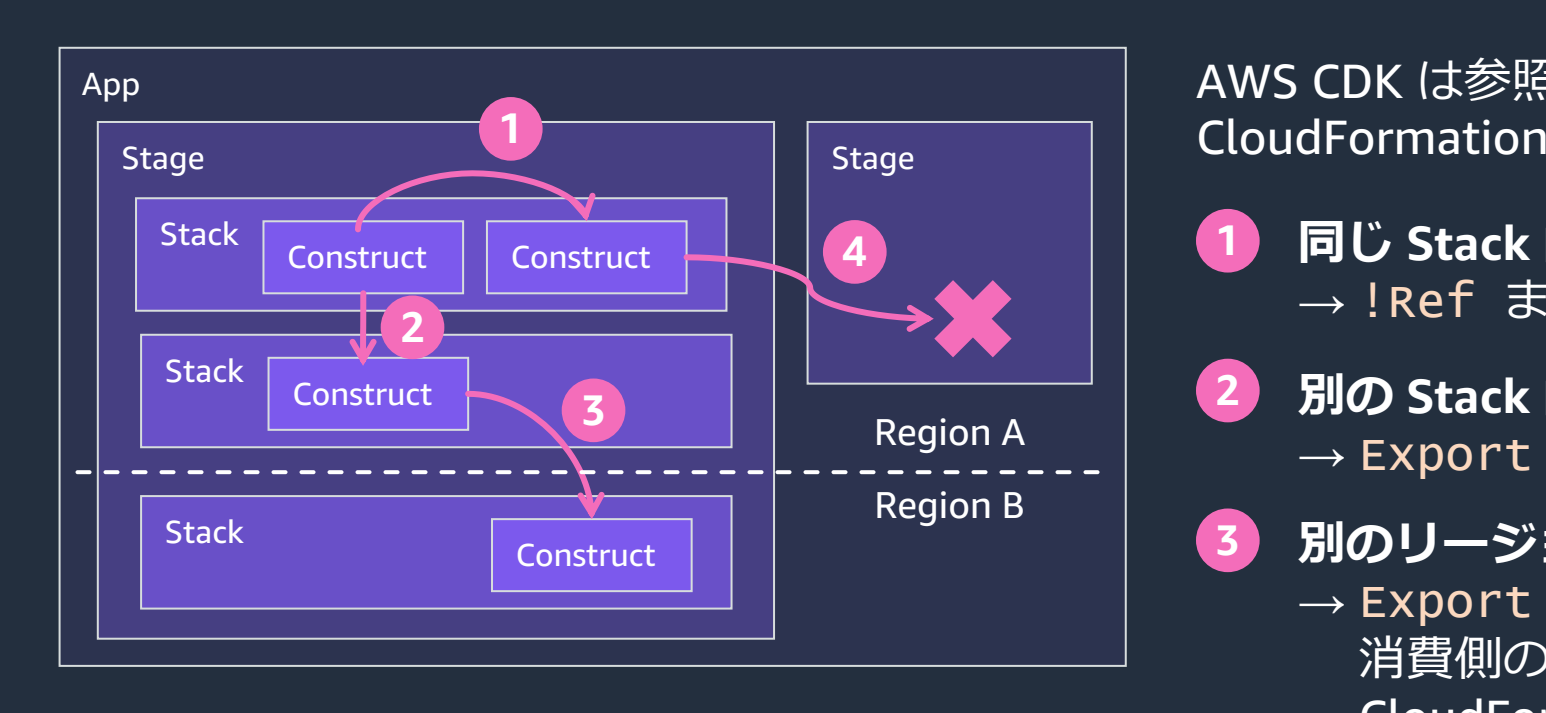

CloudFor https://github.com/ region-stack-referer

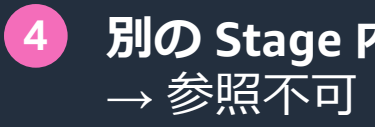

## **AWS CDK のクロスリージョン参照 (Preview)**

#### CloudFront のオリジンとして他のリージョンの ALB を参照する例

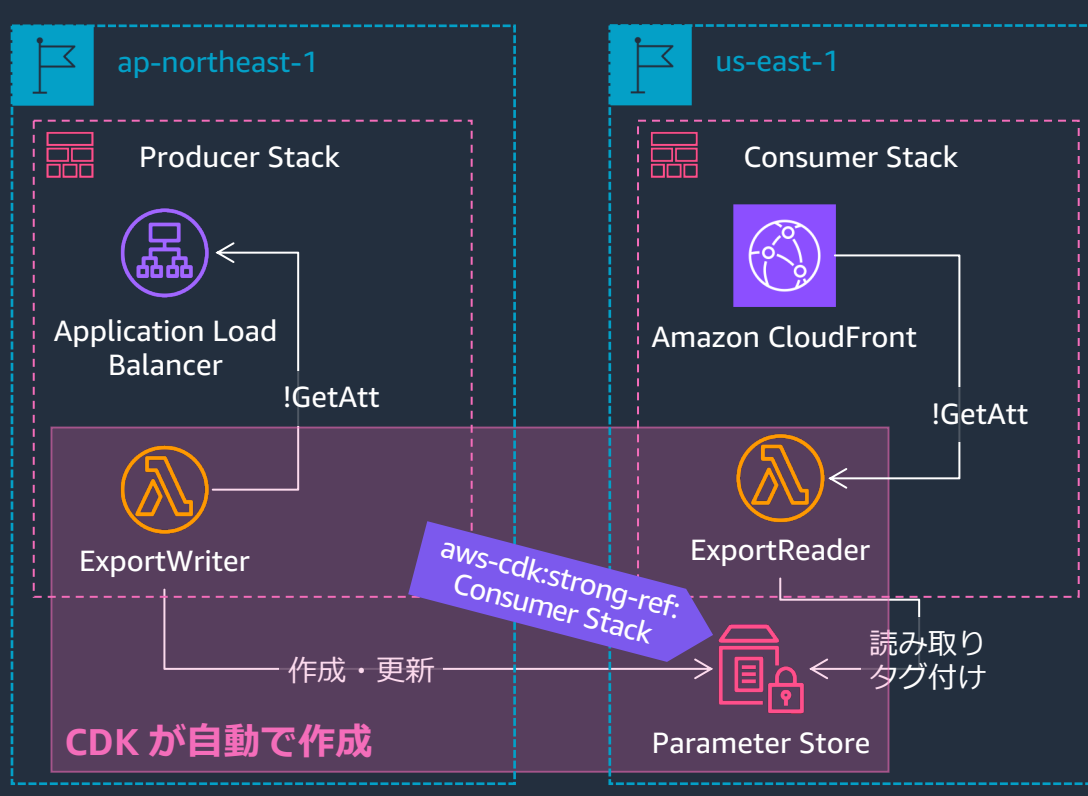

### CDK が自動的に **SSM Parameter** クロススタック

https://docs.aws.amaz readme.html#accessin

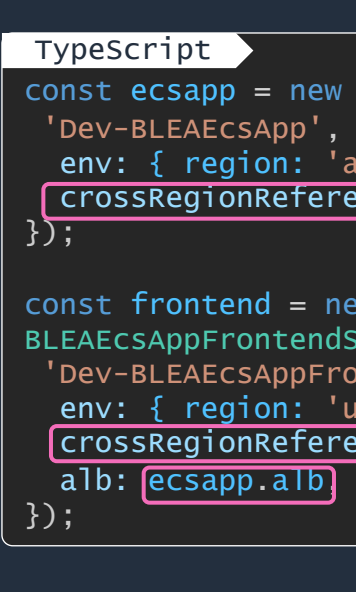

BLEA のサンプルコード https://github.com/aws-samples/baseline-environment-on-aws/blob/main/usecases/blea-gue

aws

## **[パラメータ・シークレット参照](https://docs.aws.amazon.com/cdk/api/v2/docs/aws-cdk-lib.aws_ssm-readme.html)の使い分け**

### **シークレットの値を使いたい**

- **SSM Parameter Store (Secure String)**
- Secrets Manager

### **平[⽂のパラメータの値を](https://docs.aws.amazon.com/cdk/api/v2/docs/aws-cdk-lib.aws_rds.DatabaseSecret.html)使いたい**

**SSM Parameter Store** 

### **Synth 時に値を解決して埋め込みたい**

Vpc.ipAddresses など Validation フェーズでエラーになる場合は以下を参照 https://docs.aws.amazon.com/cdk/api/v2/docs/aws-cdk-lib.aws\_ssm-readme.html#lookupexisting-parameters

### **パラメータ・シークレットのリソースを参照したい**

- grant() するとき
- **リソースから値**を受け取りたいとき
- RDS の DatabaseSecret など Construct を使うとき https://docs.aws.amazon.com/cdk/api/v2/docs/aws-cdklib.aws\_rds.DatabaseSecret.html など

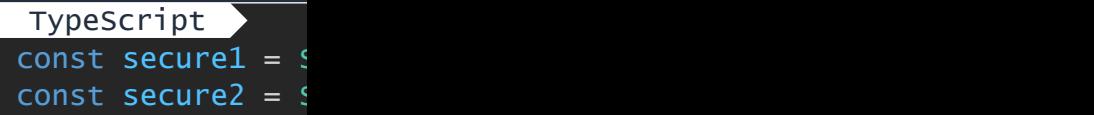

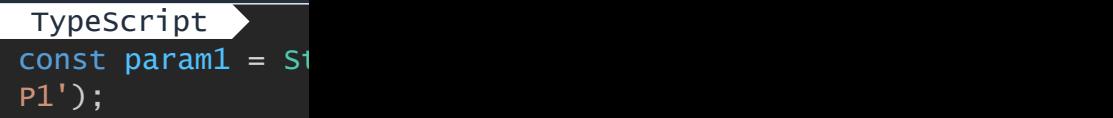

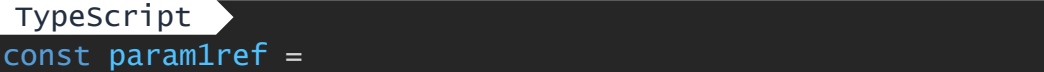

※ 解決したコンテキ テンプレートに埋めi

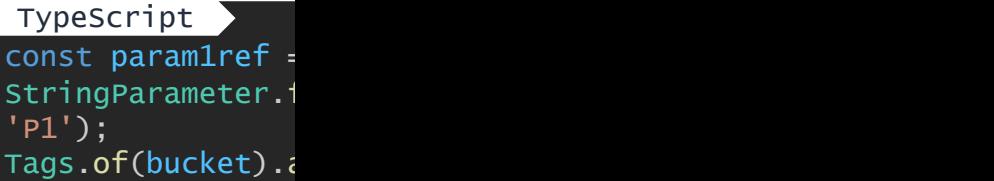

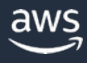

## 参考: CDK におけるリソースやパラメー

#### aws

**実践 AWS CDK** いろいろな参照のカタチと使い分け **AWS CDK CONFERENCE JAPAN 2023**

Kono, Kenji Solutions Architect Amazon Web Services Japan G.K. 2023/5/20

© 2023, Amazon Web Services, Inc. or its affiliates.

### 実践 AWS CDK 〜いろいろな

- 資料 https://speakerdeck.com/kono
- 動画 https://www.youtube.com/wat

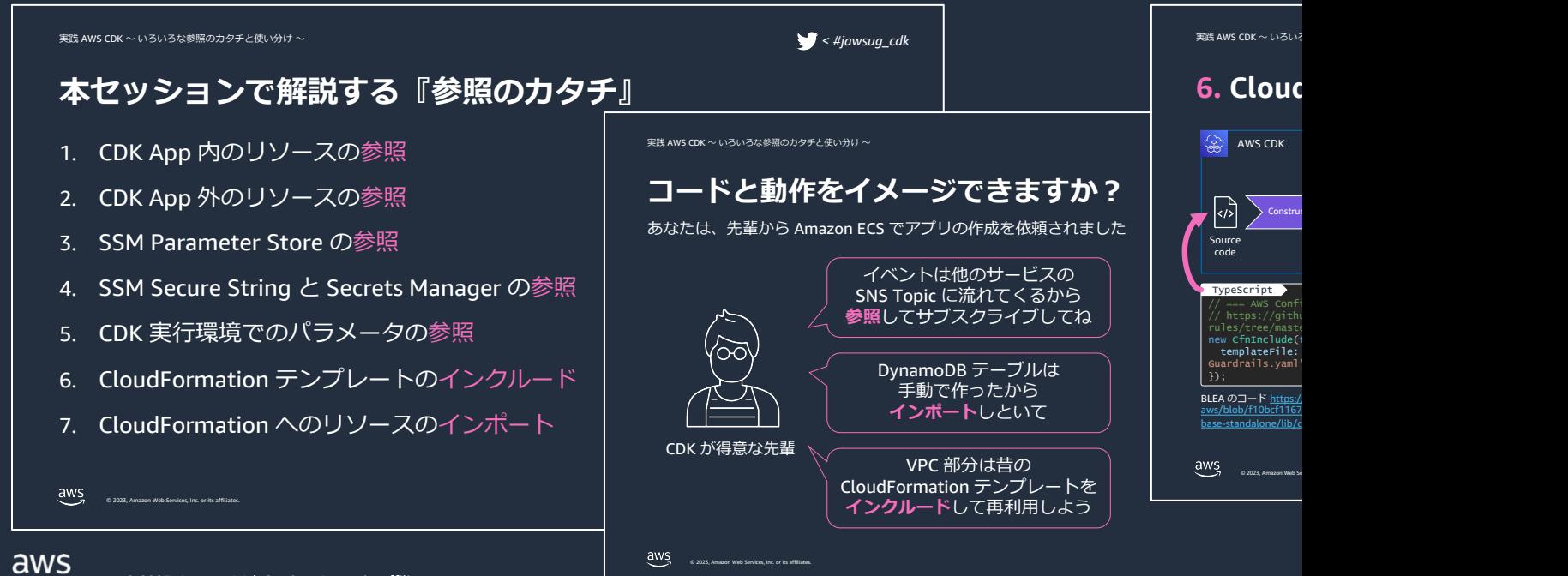

## 参考: 環境ごとにテンプレートを出しグ

CDK の外部で決定される値を渡したり、 環境ごとに異なる設定を行ったりしたい場合 2つの[ことを考える必要がある](https://speakerdeck.com/tmokmss/answering-cdk-faqs)

- 1. 外部のパラメータを読み込む方法
- 2. スタックを定義する方法

CDK は一般のプログラミング言語で 記述されるため方法は一つではなく それぞれにトレードオフが存在する

### **『AWS CDKのあるあるお悩みに答えたい』**

- 資料 https://speakerdeck.com/tmokmss/answering-cdk-faqs
- 動画 https://www.youtube.com/watch?v=FqsUe3nV\_R0&t=18499s

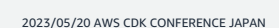

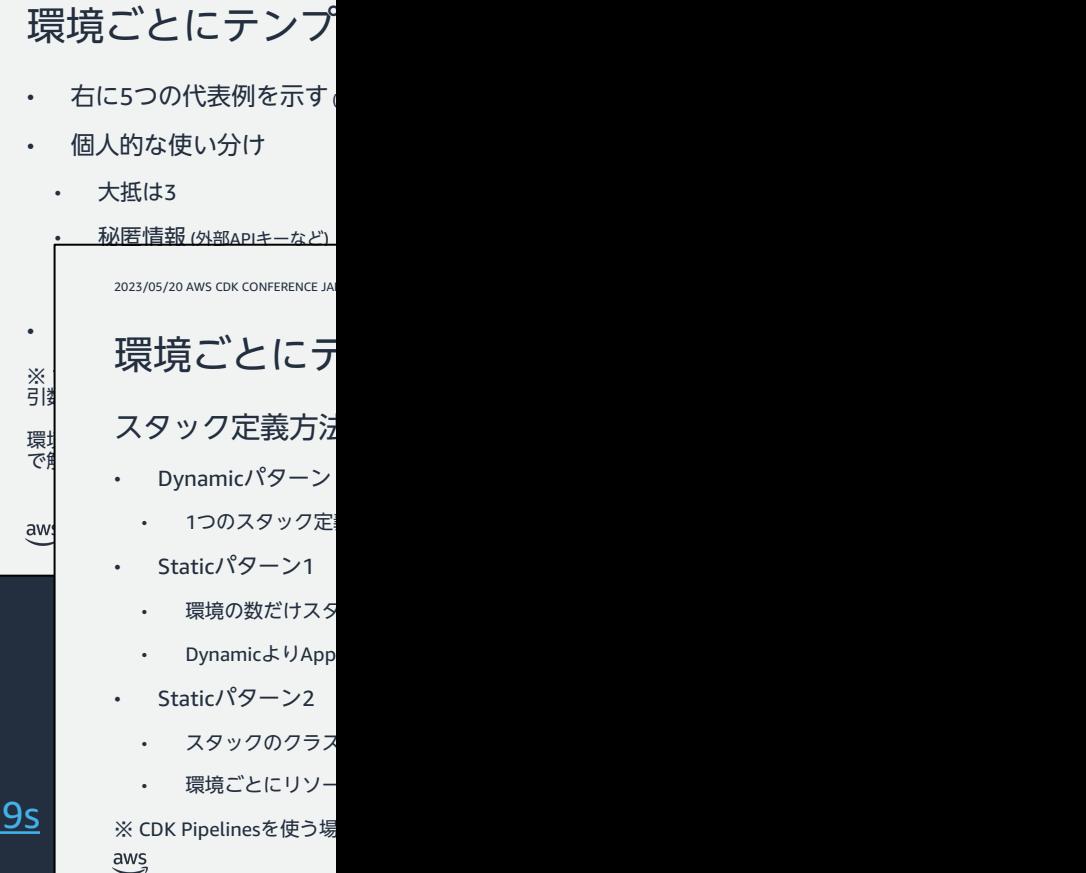

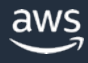

# **リソースのインポート**

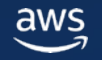

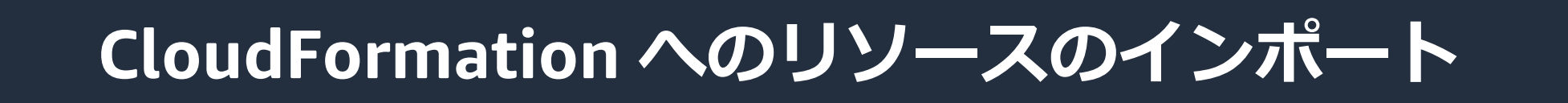

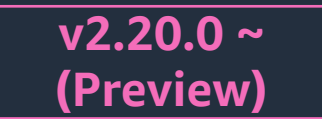

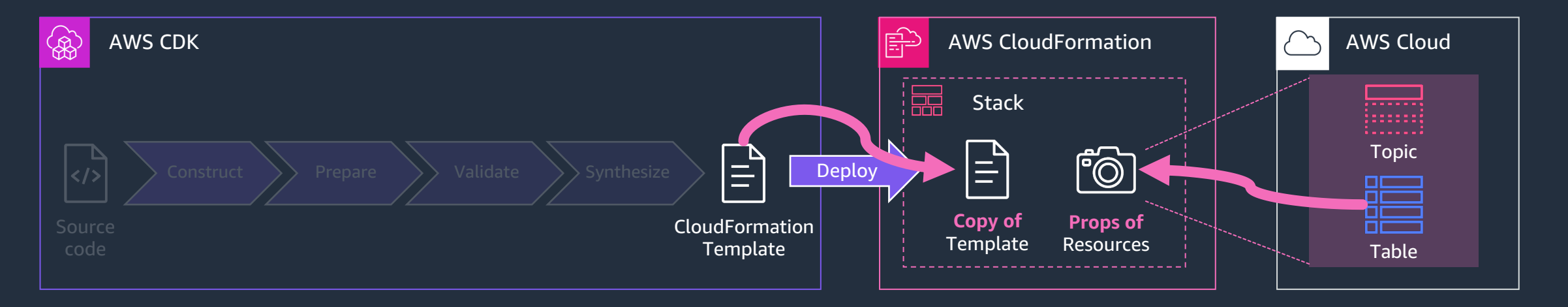

\$ npx cdk import The 'cdk import' feature is currently in preview. CdkV2200Stack CdkV2200Stack/SampleBucket/Resource (AWS::S3::Bucket): enter BucketName to impor t (empty to skip): 3 cdk-import-sample.ap-northeast-1 CdkV2200Stack: importing resources into stack... CdkV2200Stack: creating CloudFormation changeset... CdkV2200Stack  $\overline{\mathbf{v}}$ Import operation complete. We recommend you run a drift detection operation to c onfirm your CDK app resource definitions are up-to-date. Read more here: https: /docs.aws.amazon.com/AWSCloudFormation/latest/UserGuide/detect-drift-stack.html 現在のリソースの状態とテンプレートが一致しなくても aws インポートが成功するため、ドリフト検出が推奨されている

- 前提条件: テンプレートとリソースの設定はセット (テンプレートなしでインポートはできない)
- **現在のリソースの状態と⼀致するテンプレート**を ⽤意してインポートを実施(コンソール or CLI)
	- cdk import コマンドで対話的にインポート可能 (Preview)

© 2023, Amazon Web Services, Inc. or its affiliates.

35

## **CDK でのリソースインポートの⼿順例**

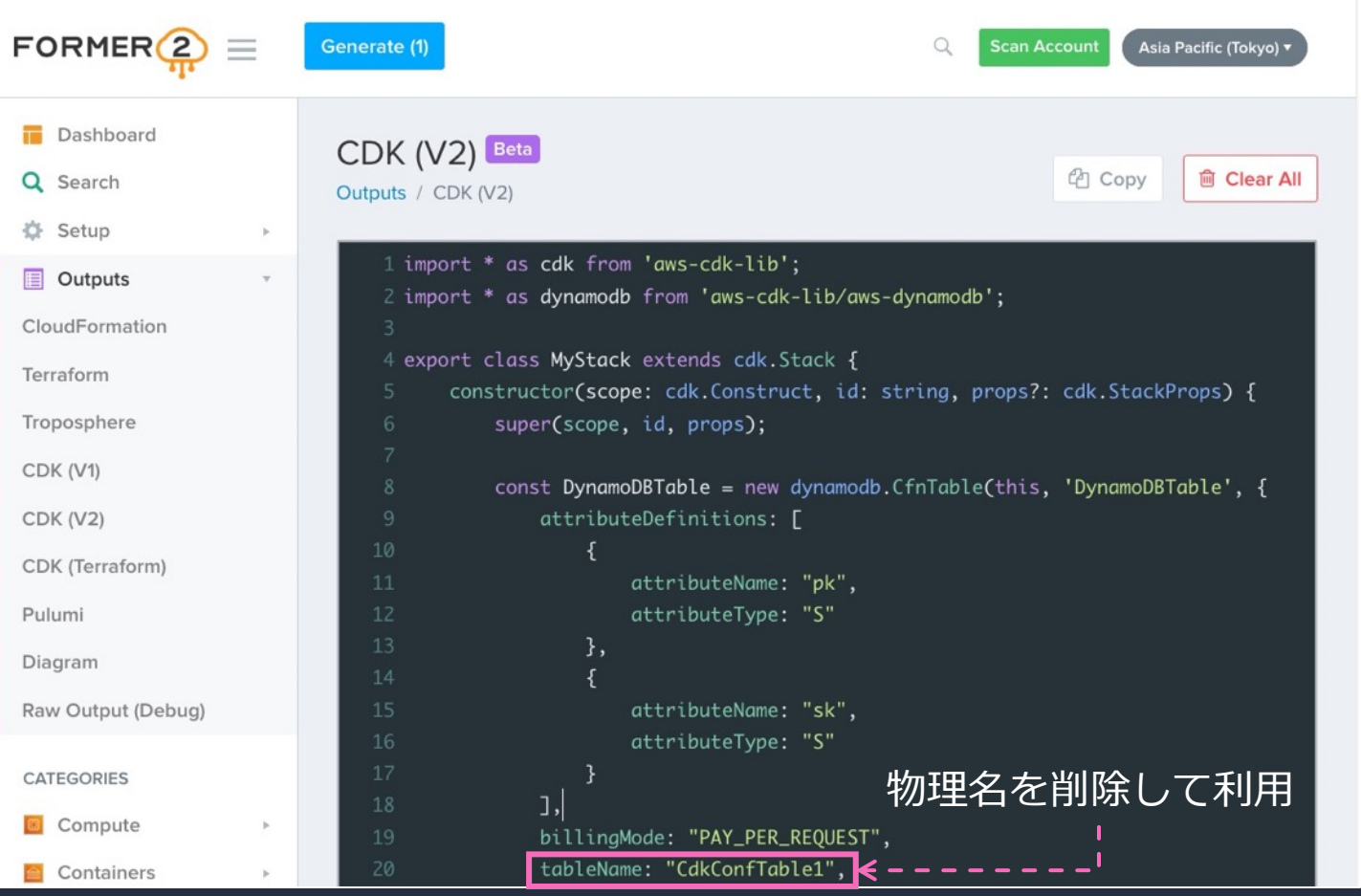

#### Former2 https://github.com/iann0036/former2

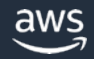

## **CloudFormation 資産の活⽤**

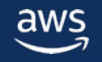

## CloudFormation テンプレートのインク

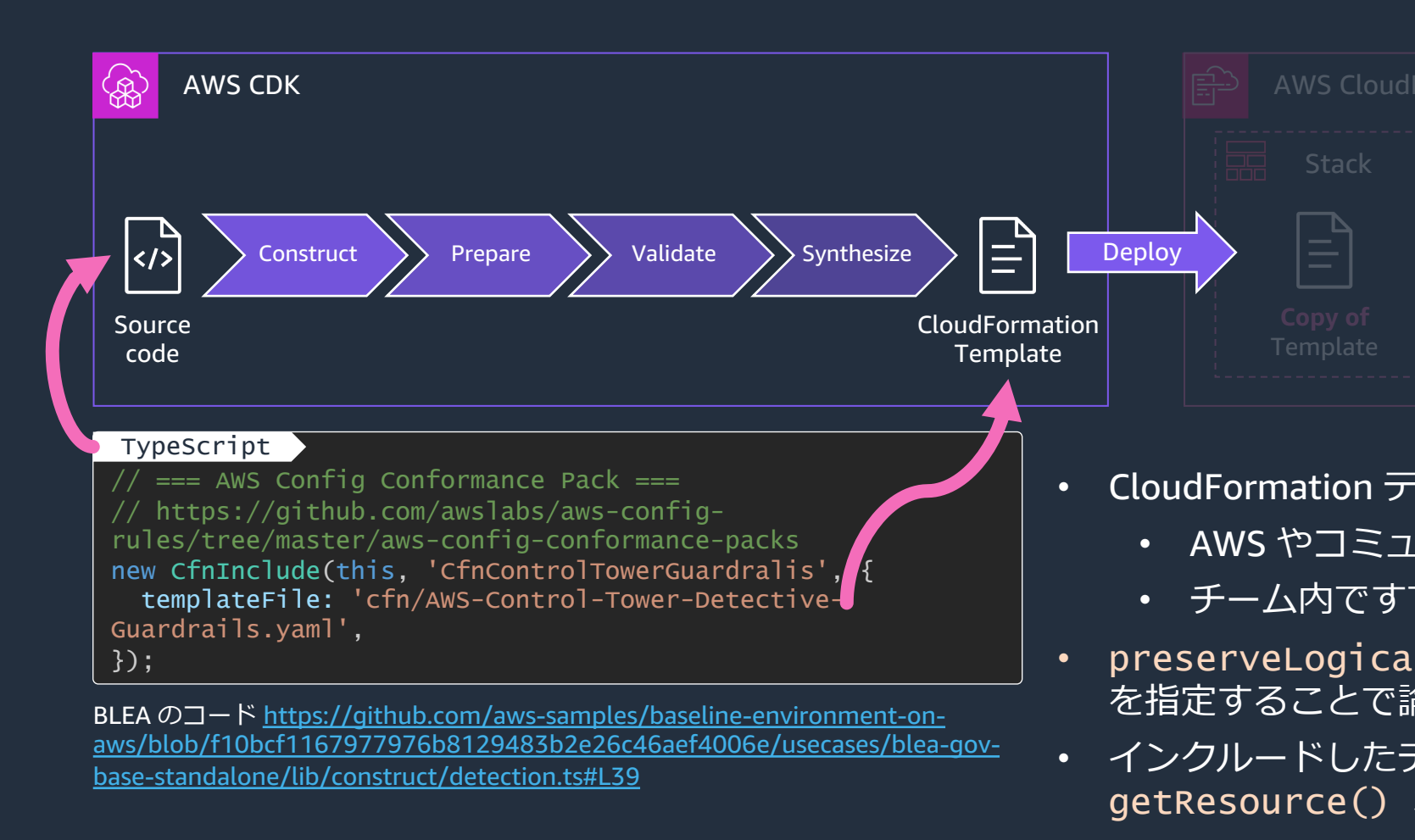

aws

## **CloudFormation スタックを CDK に移⾏**

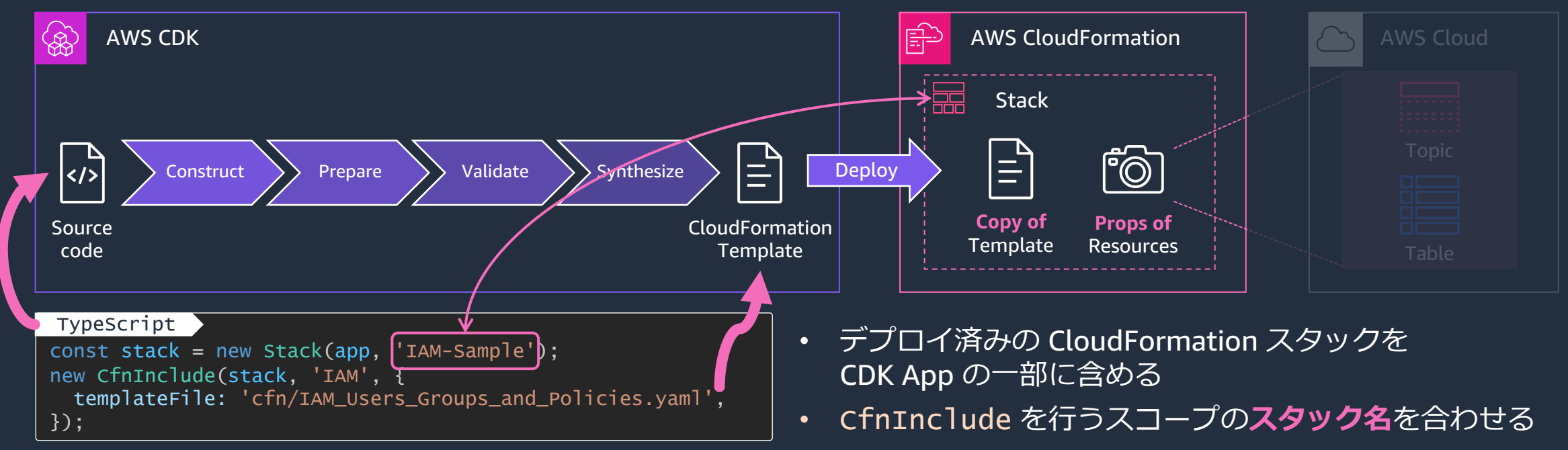

例)IAM-Sample スタックがデプロイ済みの場合

- 通常は Construct ID (new Stack() の第2引数) を 既存のスタック名に合わせる
- Stage 配下の場合は stackName プロパティを明示的に指定
- cdk diff で Bootstrap 関連のパラメータや条件のみが 追加されていることを確認

## **CloudFormation から CDK への移行方**

### **デプロイ済みのスタックを維持して移⾏**

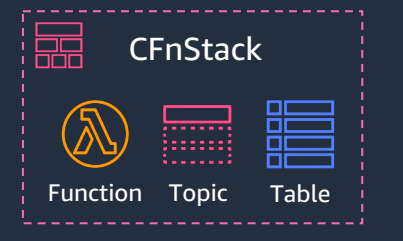

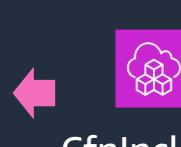

### **移行手順**

- 1. CfnInclude で既存のスタック名と合わせてデプロイ
- 2. Snapshot test を作成・実行 **ポイント**
- デプロイ済みのスタックを変更しないため 稼働中のアプリに影響を与えづらい
- スタック構成の変更や L2 Construct へのリファクタ などを段階的に行える
- リファクタ時にステートフルなリソースの論理 ID が 変更される場合 overrideLogicalId() で維持

### **デプロイ済み**

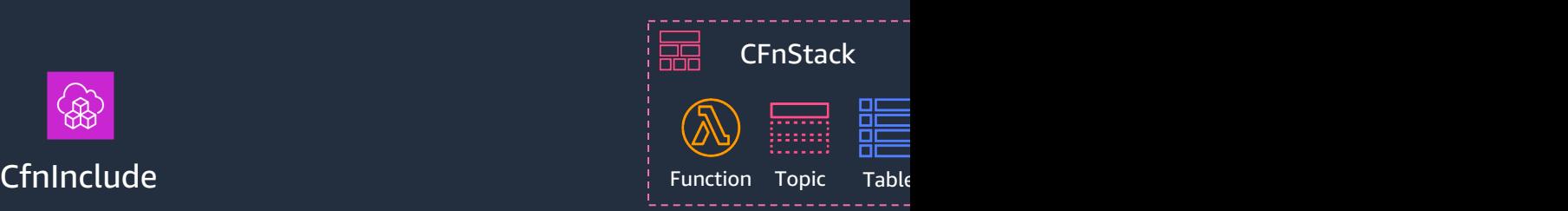

### **移⾏⼿順**

- 1. CloudForma
- 2. CloudForma
- 3. CDK でスタ
- 4. cdk impor **ポイント**
- ステートフル \* インポート可能な https://docs.aws.a -import-supported
- 既存リソース

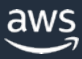

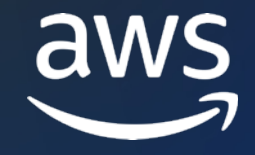

## **Thank you!**

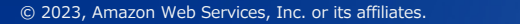

## **AWS Black Belt Online Seminar とは**

- 「サービス別」「ソリューション別」「業種別」# アマゾン ウェブ サービス ジャパン合同会社が提供 リーズです
- AWS の技術担当者が、 AWS の各サービスやソリ: ごとに動画を公開します
- 以下の URL より、過去のセミナー含めた資料など できます
	- https://aws.amazon.com/jp/aws-jp-introduction/aws-jp-
	- https://www.youtube.com/playlist?list=PLzWGOASvSx6F

ご感想は X (Twitter) へ!ハッシュタグは以下をご利用ください #awsblackbelt

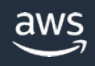

## **内容についての注意点**

- 本資料では 2023 年8月時点のサービス内容および価格 AWS のサービスは常にアップデートを続けているため ウェブサイト (<u>https://aws.amazon.com/</u>) にてご確認く
- 資料作成には十分注意しておりますが、資料内の価格。 の価格に相違があった場合、AWS 公式ウェブサイトの ます
- 価格は税抜表記となっています。日本居住者のお客様に いただきます
- 技術的な内容に関しましては、有料の AWS サポート窓
- 料金面でのお問い合わせに関しましては、カスタマー! お問い合わせください (マネジメントコンソールへのロ